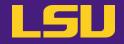

# Magic Tools to Install / Manage Software

# Part 1: CONDA Virtual Environment

### Jason Li

HPC User Services LSU HPC / LONI sys-help@loni.org

Louisiana State University, Baton Rouge Oct 25, 2023

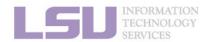

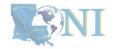

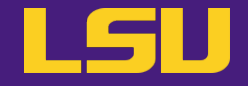

# Magic Tools to Install / Manage Software

# Part 1: CONDA Virtual Environment

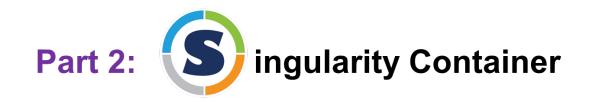

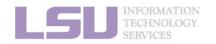

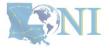

### **Outlines**

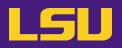

### 1. Why Conda?

- 1) Problems
- 2) Virtual environment & Conda

### 2. Basic Usage

- 1) Get Conda
- 2) Typical workflow
- 3) Creating a virtual environment
- 4) Installing software packages

### 3. Advanced Tips

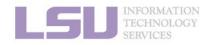

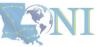

2. Basic Usage

### **Outlines**

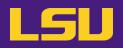

### 1. Why Conda?

#### 1) Problems

2) Virtual environment & Conda

### 2. Basic Usage

- 1) Get Conda
- 2) Typical workflow
- 3) Creating a virtual environment
- 4) Installing software packages

### 3. Advanced Tips

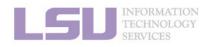

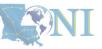

#### 1. Why Conda?

#### 2. Basic Usage

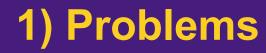

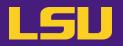

• Core problem:

### Installing software on an HPC system

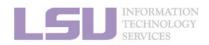

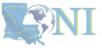

1. Why Conda?

2. Basic Usage

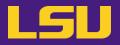

• Traditional Linux solution:

- Compiling from source code

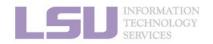

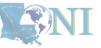

1. Why Conda?

2. Basic Usage

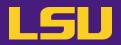

#### a) **Dependencies** (Welcome to Linux!)

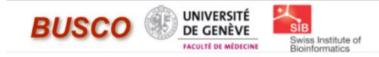

# BUSCO

#### from QC to gene prediction and phylogenomics

BUSCO v5.4.7 is the current stable version!

Gitlab , a Conda package and Docker container are also available.

Based on evolutionarily-informed expectations of gene content of near-universal single-copy orthologs, BUSCO metric is complementary to technical metrics like N50.

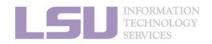

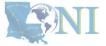

#### 1. Why Conda?

#### 2. Basic Usage

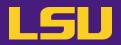

#### a) **Dependencies** (Welcome to Linux!)

#### Third-party components

A full installation of BUSCO requires *Python 3.3*+ (2.7 is not supported from v4 onwards), *BioPython*, *pandas*, *BBMap*, *tBLASTn 2.2*+, *Augustus 3.2*+, *Prodigal*, *Metaeuk*, *HMMER3.1*+, *SEPP*, and *R* + *ggplot2* for the plotting companion script. Some of these tools are necessary only for analysing certain type of organisms and input data, or for specific run modes.

- https://biopython.org/
- https://pandas.pydata.org/
- https://jgi.doe.gov/data-and-tools/software-tools/bbtools/
- https://ftp.ncbi.nlm.nih.gov/blast/executables/blast+/LATEST
- http://bioinf.uni-greifswald.de/augustus/
- https://github.com/soedinglab/metaeuk
- https://github.com/hyattpd/Prodigal
- http://hmmer.org/
- https://github.com/smirarab/sepp/
- https://www.r-project.org/

Please make sure that each software package listed above works INDEPENDENTLY of BUSCO before attempting to run any BUSCO assessments.

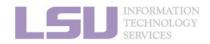

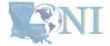

#### 1. Why Conda?

#### 2. Basic Usage

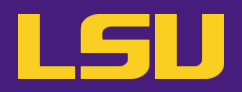

#### a) **Dependencies** (Welcome to Linux!)

#### Third-party components

A full installation of BUSCO requires *Python 3.3*+ (2.7 is not supported from v4 onwards), *BioPython*, *pandas*, *BBMap*, *tBLASTn 2.2*+, *Augustus 3.2*+, *Prodigal*, *Metaeuk*, *HMMER3.1*+, *SEPP*, and *R* + *ggplot2* for the plotting companion script. Some of these tools are necessary only for analysing certain type of organisms and input data, or for specific run modes.

- https://biopython.org/I<sup>\*</sup>
- https://pandas.pydata.org/
- https://jgi.doe.gov/data-and-tools/software-tools/bbtools/
- https://ftp.ncbi.nlm.nih.gov/blast/executables/blast+/LATEST
- http://bioinf.uni-greifswald.de/augustus/
- https://github.com/soedinglab/metaeuki/
- https://github.com/hyattpd/Prodigal 2
- http://hmmer.org/ ☑
- https://github.com/smirarab/sepp/
- https://www.r-project.org/ 2

Please make sure that each software package listed above works INDEPENDENTLY of BUSCO before attempting to run any BUSCO assessments.

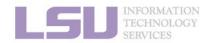

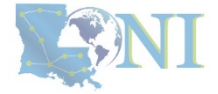

#### 1. Why Conda?

#### 2. Basic Usage

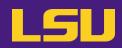

### a) **Dependencies** (Welcome to Linux!)

#### Third-party components

A full installation of BUSCO requires *Python 3.3*+ (2.7 is not supported from v4 onwards), *BioPytho pandas*, *BBMap*, *tBLASTn 2.2*+, *Augustus 3.2*+, *Prodigal*, *Metaeuk*, *HMMER3.1*+, *SEPP*, and *R* + *ggpla* the plotting companion script. Some of these tools are necessary only for analysing certain type o organisms and input data, or for specific run modes.

- https://biopython.org/ □
- https://pandas.pydata.org/
- https://jgi.doe.gov/data-and-tools/software-tools/bbtools/
- https://ftp.ncbi.nlm.nih.gov/blast/executables/blast+/LATEST
- http://bioinf.uni-greifswald.de/augustus/ □
- https://github.com/soedinglab/metaeukis
- https://github.com/hyattpd/Prodigal
- http://hmmer.org/ □
- https://github.com/smirarab/sepp/ 🖸
- https://www.r-project.org/ □

Please make sure that each software package listed above works INDEPENDENTLY of SUSCO before attempting to run any BUSCO assessments.

#### Dependencies

#### The following dependencies are required for AUGUSTUS:

- for gzip compressed input: (set ZIPINPUT = false in common.mk if available)
  - libboost-iostreams-dev
- zlib1g-dev
- for comparative AUGUSTUS (multi-species, CGP): (set COMPGENEPRED = false in comparative AUGUSTUS (multi-species, CGP): (set COMPGENEPRED = false in comparative A
- libgsl-dev
- libboost-all-dev
- libsuitesparse-dev
- liblpsolve55-dev
- Ibisqlite3-dev (add SQLITE = false to common.mk if this feature is not required or the required library is not available)
- libmysql++-dev (add MYSQL = false to common.mk if this feature is not required or the required library is not available)
- for compiling utilities bam2hints and filterBam
- libbamtools-dev zlib1g-dev
- for compiling utility utrrnaseq:
  - libboost-all-dev (version must be >Boost\_1\_49\_0)
- for compiling utility bam2wig:
  - Follow these instructions. Note that it shouldn't be a problem to compile AUGUSTUS without bam2wig. In practice, you can simply use bamToWig.py to accomplish the same task.
- For compiling homgenemapping (set BOOST = FALSE in auxprogs/homgenemapping/src/Makefile if the option --printHomologs is not required or the required libraries are not available)
- libboost-all-dev
- for scripts:
- Perl
- Python3
- for the python3 script bamToWig.py:
  - twoBitInfo and faToTwoBit from http://hgdownload.soe.ucsc.edu/admin/exe . bamToWig.py will automatically download these
    tools to the working directory during execution if they are not in your \$PATH.
- SAMtools (available e.g. via package managers or here see notes below)

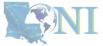

#### 1. Why Conda?

#### 2. Basic Usage

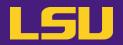

**b) Permission denied** (Welcome to HPC!)

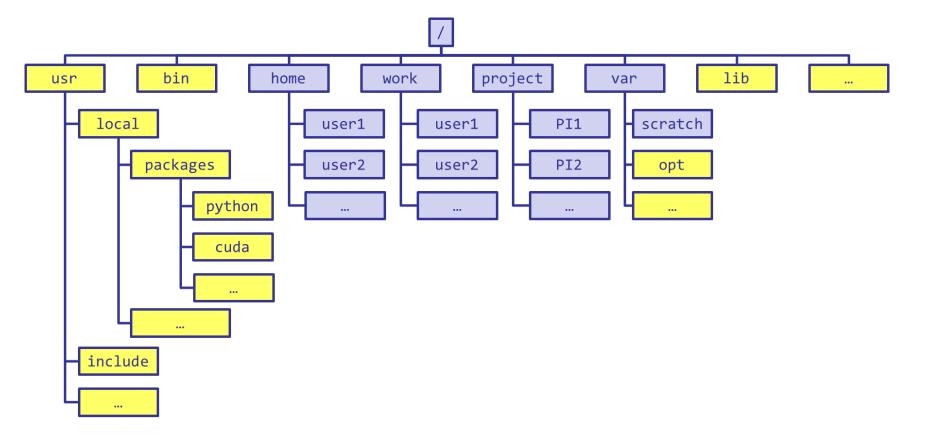

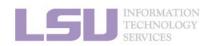

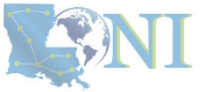

1. Why Conda?

2. Basic Usage

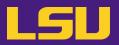

**b) Permission denied** (Welcome to HPC!)

[jasonli3@smic2 ~]\$ module load python/3.6.2-anaconda-tensorflow [jasonli3@smic2 ~]\$ module li Currently Loaded Modulefiles: 1) python/3.6.2-anaconda-tensorflow

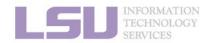

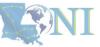

1. Why Conda?

2. Basic Usage

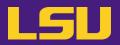

**b) Permission denied** (Welcome to HPC!)

1. Why Conda?

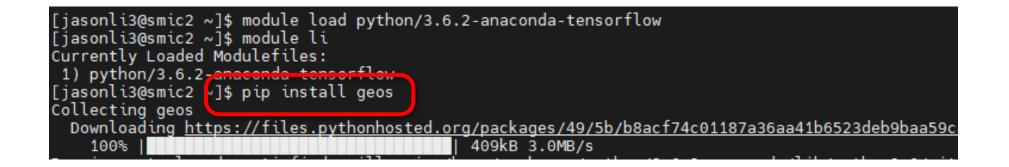

2. Basic Usage

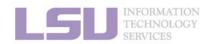

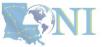

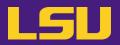

**b) Permission denied** (Welcome to HPC!)

| [jasonli3@smic2 ~]\$ module load python/3.6.2-anaconda-tensorflow                                                                                                    |
|----------------------------------------------------------------------------------------------------|
| [jasonli3@smic2 ~]\$ module li                                                                                                    |
| Currently Loaded Modulefiles:                                                                                                    |
| 1) python/3.6.2-anaconda-tensorflow                                                                                                    |
| [jasonli3@smic2 ~]\$ pip install geos                                                                                                    |
| Collecting geos                                                                                                    |
| Downloading <a href="https://files.pythonhosted.org/packages/49/5b/b8acf74c01187a36aa41b6523deb9baa59c">https://files.pythonhosted.org/packages/49/5b/b8acf74c01187a36aa41b6523deb9baa59c</a> |
| 100%                                                                                                    |
|                                                                                                    |

os.makedirs(path) File "/usr/local/packages/python/3.6.2-anaconda/lib/python3.6/os.py", line 220, in makedirs mkdir(name, mode) PermissionError: [Errno 13] Permission denied: '/usr/local/packages/python/3.6.2-anaconda/lib/p You are using pip version 0.0.1, however version 23.0.1 is available. You should consider upgrading via the 'pip install --upgrade pip' command. [jasonli3@smic2 ~]\$

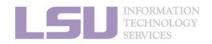

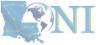

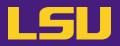

- **b) Permission denied** (Welcome to HPC!)
  - If you ask Google / ChatGPT...

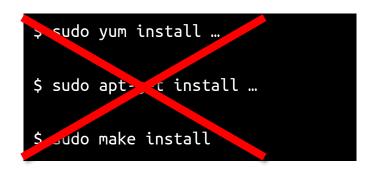

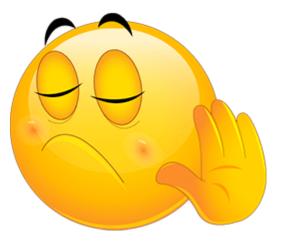

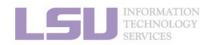

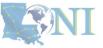

#### 1. Why Conda?

#### 2. Basic Usage

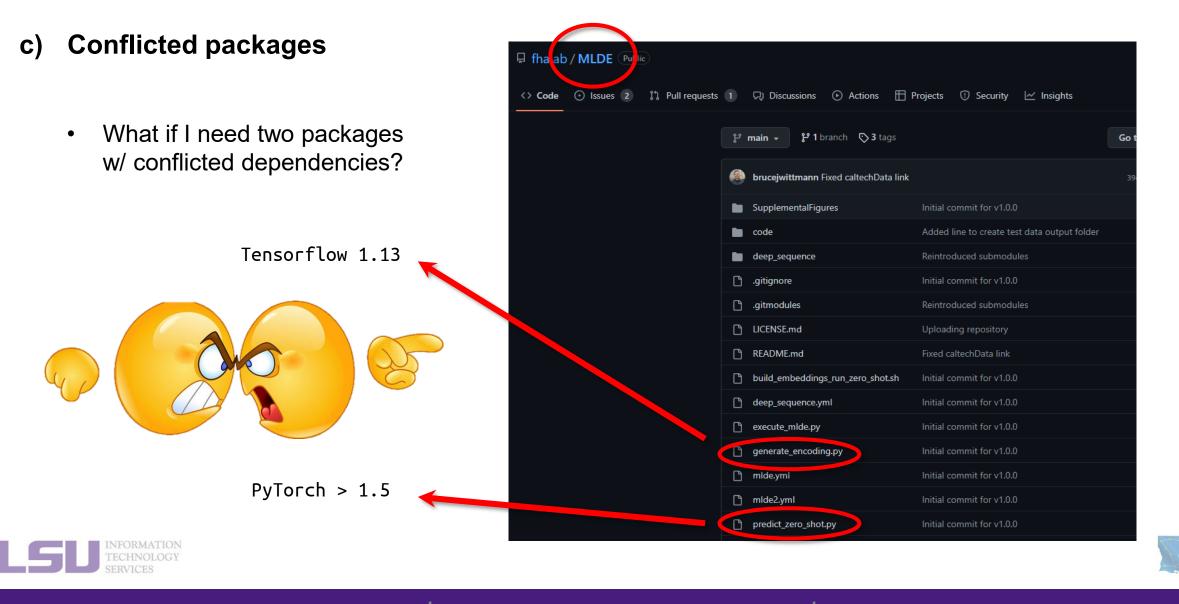

1. Why Conda?

2. Basic Usage

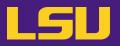

d) Sharing / Migrating your environment

– Huge effort & large disk quota to install

- What if my colleagues want to use?
- What if I want to migrate a different cluster?

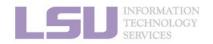

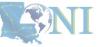

2. Basic Usage

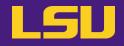

# Any of those apply to you?

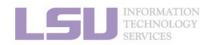

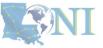

1. Why Conda?

2. Basic Usage

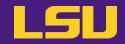

# Magic Tools to Install / Manage Software

# Part 1: CONDA Virtual Environment

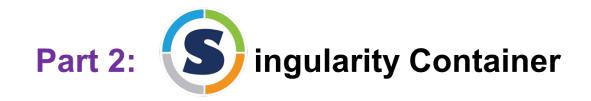

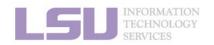

**SNI** 

1. Why Conda?

2. Basic Usage

### **Outlines**

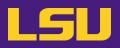

### 1. Why Conda?

1) Problems

- 2) Virtual environment & Conda
- 2. Basic Usage
  - 1) Get Conda
  - 2) Typical workflow
  - 3) Creating a virtual environment
  - 4) Installing software packages
- 3. Advanced Tips

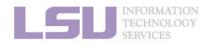

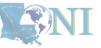

#### 1. Why Conda?

2. Basic Usage

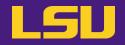

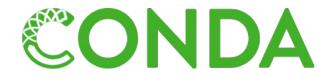

# Virtual Environment

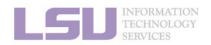

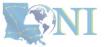

1. Why Conda?

2. Basic Usage

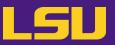

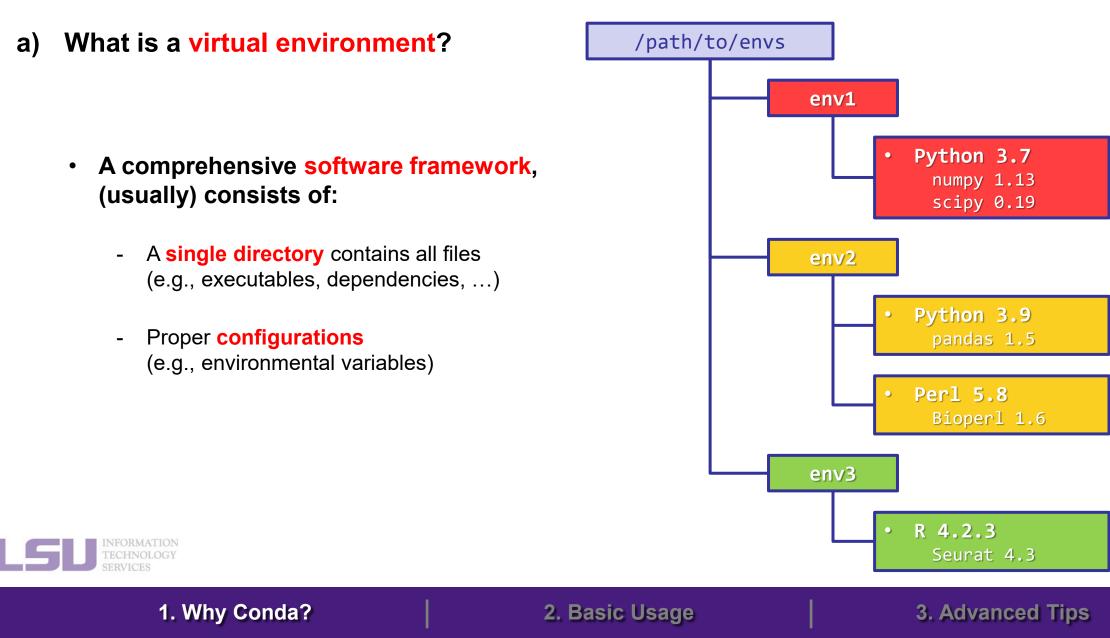

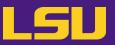

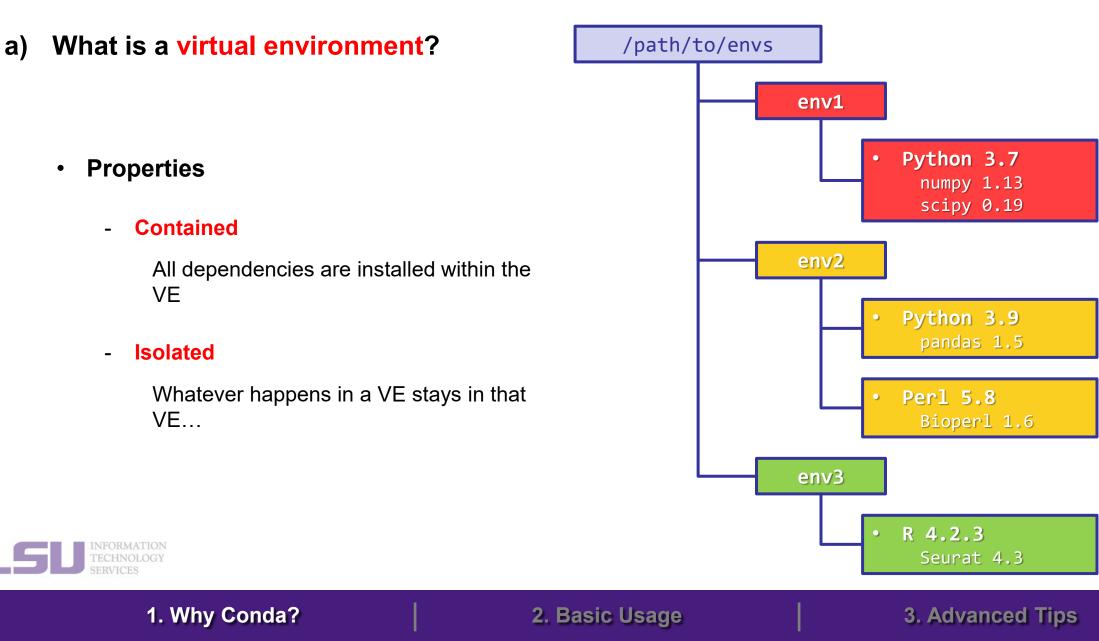

b) What is Conda

CONDA

- A software tool
- Creates / loads / switches between virtual environments
- Installs / updates / manages packages & dependencies in virtual environments
- Initially for Python  $\rightarrow$  General purposes
- Advantage: Does **NOT** need sudo permission!

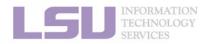

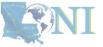

2. Basic Usage

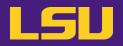

c) Relation

• is a tool to create / manage

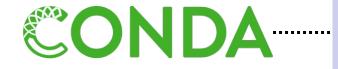

- is not the only tool to create / manage
- <u>usually</u> works with

Virtual Environment

. . . . . . . . . .

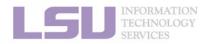

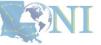

1. Why Conda?

2. Basic Usage

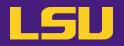

• In general:

### If a software package you need is managed by Conda, you (most likely) can install / manage it without needing our help

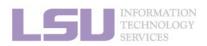

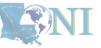

1. Why Conda?

2. Basic Usage

## **Outlines**

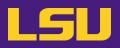

### 1. Why Conda?

- 1) Problems
- 2) Virtual environment & Conda

### 2. Basic Usage

- 1) Get Conda
- 2) Typical workflow
- 3) Creating a virtual environment
- 4) Installing software packages

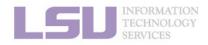

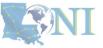

# **Outlines**

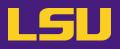

### 1. Why Conda?

- 1) Problems
- 2) Virtual environment & Conda

### 2. Basic Usage

#### 1) Get Conda

- 2) Typical workflow
- 3) Creating a virtual environment
- 4) Installing software packages

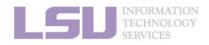

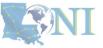

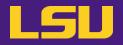

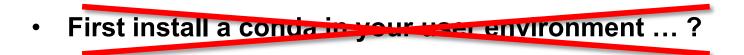

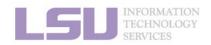

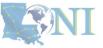

1. Why Conda?

2. Basic Usage

# 1) Get Conda

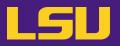

- a) Use conda that comes with system-wide python module
  - No installation / disk quota required.
  - Sufficient for most user cases.

1. Why Conda?

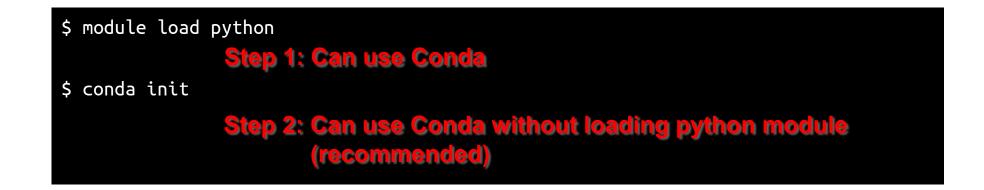

2. Basic Usage

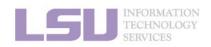

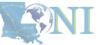

# 1) Get Conda

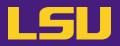

### b) Install miniconda

– Latest version: <u>https://repo.anaconda.com/miniconda/Miniconda3-latest-Linux-x86\_64.sh</u>

\$ wget https://repo.anaconda.com/miniconda/Miniconda3-latest-Linux-x86\_64.sh Step 1: Download miniconda \$ chmod u+x Miniconda3-latest-Linux-x86\_64.sh Step 2: Allow execution \$ ./Miniconda3-latest-Linux-x86\_64.sh Step 3: Run and follow prompts

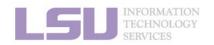

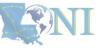

1. Why Conda?

2. Basic Usage

# **Outlines**

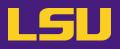

### 1. Why Conda?

1) Problems

2) Virtual environment & Conda

### 2. Basic Usage

- 1) Get Conda
- 2) Typical workflow
- 3) Creating a virtual environment
- 4) Installing software packages

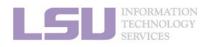

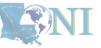

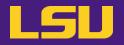

• Key:

## Always use a virtual environment!

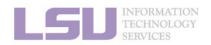

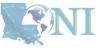

1. Why Conda?

2. Basic Usage

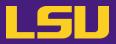

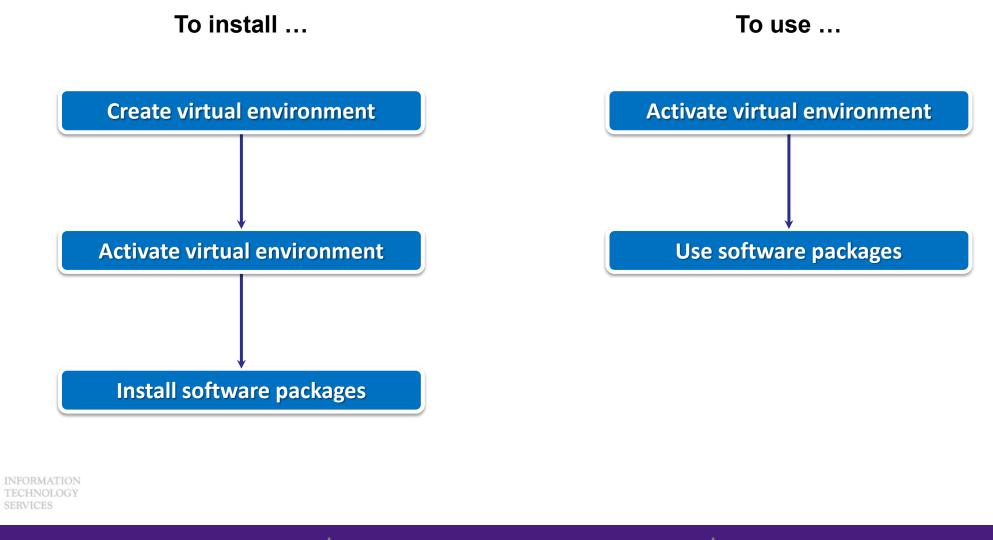

1. Why Conda?

2. Basic Usage

# **Outlines**

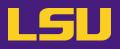

### 1. Why Conda?

1) Problems

2) Virtual environment & Conda

### 2. Basic Usage

- 1) Get Conda
- 2) Typical workflow
- 3) Creating a virtual environment
- 4) Installing software packages

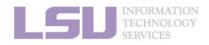

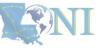

# 3) Creating a virtual environment

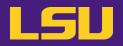

| <ul> <li>Most frequently used commands</li> </ul> | (base) [jasonli3@smic2 ~]\$ conda create -n myenv<br>Collecting package metadata (current_repodata.json): done<br>Solving environment: done                                                                                                    |
|---------------------------------------------------|----------------------------------------------------------------------------------------------------|
| Command                                           | → WARNING: A newer version of conda exists. ←<br>current version: 4.12.0<br>latest version: 23.1.0<br>Please update conda by running                                                                                                    |
| conda create –n ENVIRONMENT                       | Cre \$ conda update -n base -c defaults conda                                                                                                    |
|                                                   | <pre>## Package Plan ##     environment location: /home/jasonli3/.conda/envs/myenv Proceed ([y]/n)? Preparing transaction: done Verifying transaction: done # To activate this environment, use #     \$ conda activate myenv # To deactivate an active environment, use #     \$ conda deactivate [1] https://docs.conda.io/projects/conda/en/latest/commands.html</pre> |
| 1. Why Conda?                                     | 2. Basic Usage 3. Advanced Tips                                                                                                    |

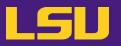

Most frequently used commands

| Command                     | Description                    |
|-----------------------------|--------------------------------|
| conda create –n ENVIRONMENT | Create a virtual environment   |
| source activate ENVIRONMENT | Activate a virtual environment |

(base) [jasonli3@smic2 ~]\$ source activate myenv (myenv) [jasonli3@smic2 ~]\$

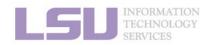

[1] https://docs.conda.io/projects/conda/en/latest/commands.html

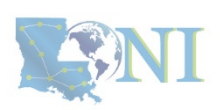

1. Why Conda?

2. Basic Usage

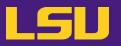

Most frequently used commands

| Command                     | Description                      |
|-----------------------------|----------------------------------|
| conda create –n ENVIRONMENT | Create a virtual environment     |
| source activate ENVIRONMENT | Activate a virtual environment   |
| conda deactivate            | Deactivate a virtual environment |

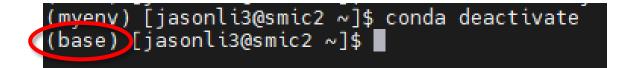

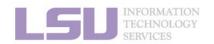

[1] https://docs.conda.io/projects/conda/en/latest/commands.html

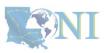

1. Why Conda?

2. Basic Usage

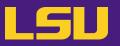

Most frequently used commands

| Command                     | Description                      |
|-----------------------------|----------------------------------|
| conda create –n ENVIRONMENT | Create a virtual environment     |
| source activate ENVIRONMENT | Activate a virtual environment   |
| conda deactivate            | Deactivate a virtual environment |
| conda env list              | List all virtual environments    |

| (base) [jasonli3@smic2           | ~ | ]\$ conda env list                        |
|----------------------------------|---|-------------------------------------------|
| <pre># conda environments:</pre> |   |                                           |
| #                                |   |                                           |
| myenv                            |   | /home/jasonli3/.conda/envs/myenv          |
| base *                           | * | /usr/local/packages/python/3.8.5-anaconda |

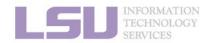

[1] https://docs.conda.io/projects/conda/en/latest/commands.html

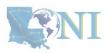

1. Why Conda?

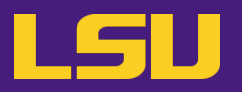

Most frequently used commands

| Command                         | Description                                             |
|---------------------------------|---------------------------------------------------------|
| conda create –n ENVIRONMENT     | Create a virtual environment                            |
| source activate ENVIRONMENT     | Activate a virtual environment                          |
| conda deactivate                | Deactivate a virtual environment                        |
| conda env list                  | List all virtual environments                           |
| conda env remove –n ENVIRONMENT | Remove a virtual environment and all installed packages |

## **CAUTION! NO CONFIRMATION! IRREVOCABLE!**

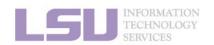

[1] https://docs.conda.io/projects/conda/en/latest/commands.html

1. Why Conda?

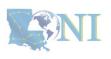

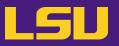

Most frequently used commands

| Command                         | Description                                             |
|---------------------------------|---------------------------------------------------------|
| conda create –n ENVIRONMENT     | Create a virtual environment                            |
| source activate ENVIRONMENT     | Activate a virtual environment                          |
| conda deactivate                | Deactivate a virtual environment                        |
| conda env list                  | List all virtual environments                           |
| conda env remove –n ENVIRONMENT | Remove a virtual environment and all installed packages |

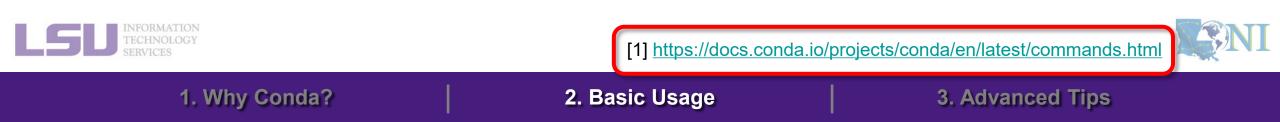

## **Outlines**

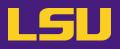

## 1. Why Conda?

1) Problems

2) Virtual environment & Conda

- 1) Get Conda
- 2) Creating a virtual environment
- 3) Typical workflow
- 4) Installing software packages
- 3. Advanced Tips

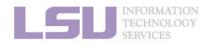

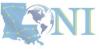

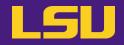

• Before installation...

## Make sure a virtual environment is activated!

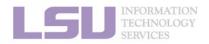

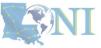

1. Why Conda?

2. Basic Usage

## 4) Installing software packages

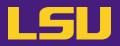

a) Most frequently used commands

| Command            | Description                |
|--------------------|----------------------------|
| conda install NAME | Install a software package |

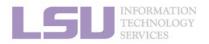

[1] https://docs.conda.io/projects/conda/en/latest/commands.html

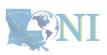

1. Why Conda?

2. Basic Usage

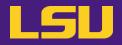

| Command                                  | Description                |
|------------------------------------------|----------------------------|
| conda install NAME                       | Install a software package |
| conda install NAME <mark>=VERSION</mark> | Install a specific version |

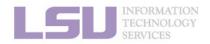

[1] https://docs.conda.io/projects/conda/en/latest/commands.html

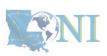

1. Why Conda?

2. Basic Usage

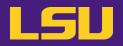

| Command                                    | Description                                                              |
|--------------------------------------------|--------------------------------------------------------------------------|
| conda install NAME                         | Install a software package                                               |
| conda install NAME <mark>=VERSION</mark>   | Install a specific version                                               |
| conda install NAME <mark>-c CHANNEL</mark> | Install from a specific channel (e.g., conda-forge, bioconda, nvidia, …) |

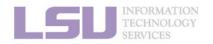

[1] https://docs.conda.io/projects/conda/en/latest/commands.html

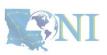

1. Why Conda?

2. Basic Usage

| Command                                    | Description                                                            |
|--------------------------------------------|------------------------------------------------------------------------|
| conda install NAME                         | Install a software package                                             |
| conda install NAME <mark>=VERSION</mark>   | Install a specific version                                             |
| conda install NAME <mark>-c CHANNEL</mark> | Install from a specific channel (e.g., conda-forge, bioconda, nvidia,) |
| conda install NAME1 NAME2                  | Install multiple packages at once (let conda work out dependencies)    |

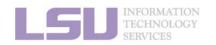

[1] https://docs.conda.io/projects/conda/en/latest/commands.html

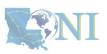

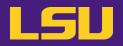

1. Why Conda?

| Command                                    | Description                                                            |
|--------------------------------------------|------------------------------------------------------------------------|
| conda install NAME                         | Install a software package                                             |
| conda install NAME <mark>=VERSION</mark>   | Install a specific version                                             |
| conda install NAME <mark>–c CHANNEL</mark> | Install from a specific channel (e.g., conda-forge, bioconda, nvidia,) |
| conda install NAME1 NAME2                  | Install multiple packages at once (let conda work out dependencies)    |
| conda list                                 | List all installed software package                                    |

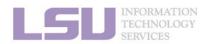

[1] https://docs.conda.io/projects/conda/en/latest/commands.html

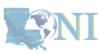

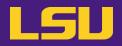

| Command           | Description                       |
|-------------------|-----------------------------------|
| conda search NAME | Search available package versions |

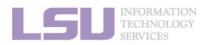

[1] https://docs.conda.io/projects/conda/en/latest/commands.html

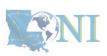

1. Why Conda?

2. Basic Usage

| Command                                   | Description                                             |  |
|-------------------------------------------|---------------------------------------------------------|--|
| conda search NAME                         | Search available package versions                       |  |
| conda search NAME <mark>-c CHANNEL</mark> | Search available package versions in a specific channel |  |

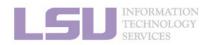

[1] https://docs.conda.io/projects/conda/en/latest/commands.html

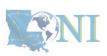

1. Why Conda?

2. Basic Usage

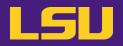

| Command                                   | Description                                             |
|-------------------------------------------|---------------------------------------------------------|
| conda search NAME                         | Search available package versions                       |
| conda search NAME <mark>-c CHANNEL</mark> | Search available package versions in a specific channel |
| conda search NAME <mark>info</mark>       | Search available package versions with details          |

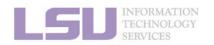

[1] https://docs.conda.io/projects/conda/en/latest/commands.html

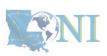

1. Why Conda?

2. Basic Usage

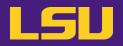

| Command                                   | Description                                             |
|-------------------------------------------|---------------------------------------------------------|
| conda search NAME                         | Search available package versions                       |
| conda search NAME <mark>-c CHANNEL</mark> | Search available package versions in a specific channel |
| conda search NAME <mark>info</mark>       | Search available package versions with details          |
| conda update/upgrade NAME                 | Update a package to the latest available version        |

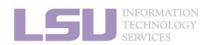

[1] https://docs.conda.io/projects/conda/en/latest/commands.html

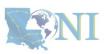

1. Why Conda?

2. Basic Usage

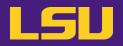

| Command                                   | Description                                             |
|-------------------------------------------|---------------------------------------------------------|
| conda search NAME                         | Search available package versions                       |
| conda search NAME <mark>-c CHANNEL</mark> | Search available package versions in a specific channel |
| conda search NAME <mark>info</mark>       | Search available package versions with details          |
| conda update/upgrade NAME                 | Update a package to the latest available version        |
| conda uninstall/remove NAME               | Remove a package                                        |

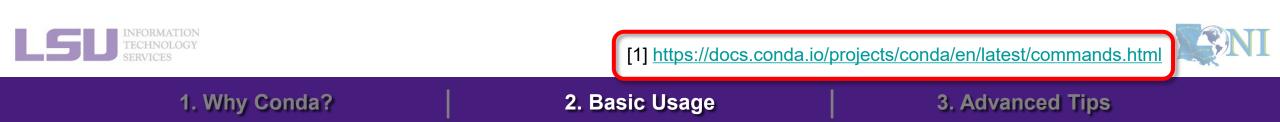

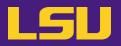

### c) Bonus: Hot packages!

i. PyTorch (w/ GPU support)

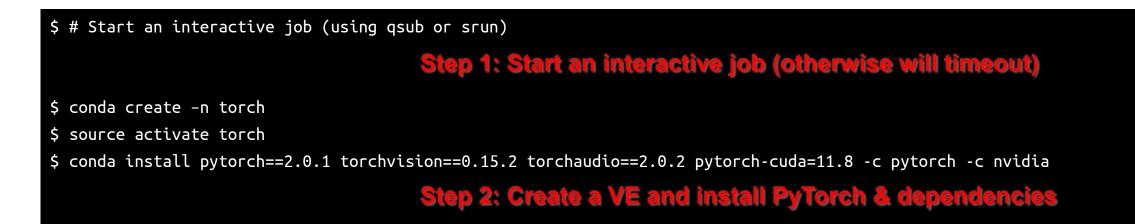

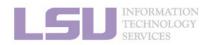

[2] <u>https://pytorch.org/get-started/locally/</u>

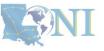

1. Why Conda?

2. Basic Usage

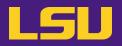

### c) Bonus: Hot packages!

ii. Tensorflow (w/ GPU support)

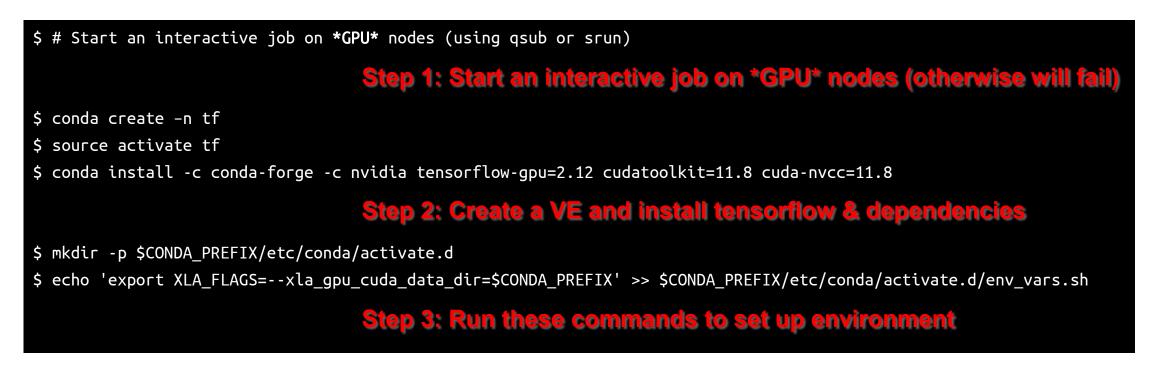

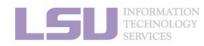

[1] https://anaconda.org/anaconda/tensorflow-gpu

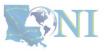

## Summary

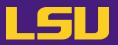

• Your workflow should mostly look like...

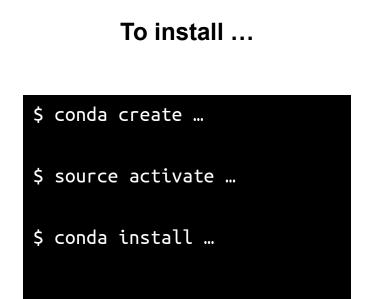

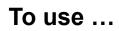

\$ source activate ...

\$ # Do whatever you need to do with the packages

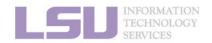

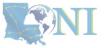

#### 1. Why Conda?

#### 2. Basic Usage

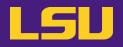

- Create a virtual environment
- Search for SciPy version and install the second-latest version (as well as dependencies)
- After you are done, type in chat the installed SciPy and Python version

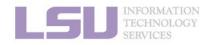

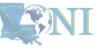

## **Outlines**

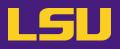

## 1. Why Conda?

- 1) Problems
- 2) Virtual environment & Conda

## 2. Basic Usage

- 1) Get Conda
- 2) Typical workflow
- 3) Creating a virtual environment
- 4) Installing software packages

1. Why Conda?

2. Basic Usage

## 3. Advanced Tips

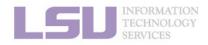

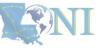

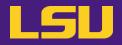

## A little more than the basics...

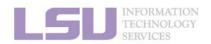

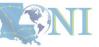

1. Why Conda?

2. Basic Usage

## 1) Where to get software?

- You can get software from a lot of places using Conda
  - > Not that you should!
- Concerns?
  - **Reliability** (some third-party or untested images may not work)
  - **Security risk** (some untrustworthy publishers may pack something you don't know about)
- Solution
  - Always get from a source that you can trust

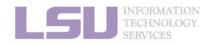

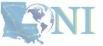

## 1) Where to get software?

LSU

- Tier 1: Developer release (official release)
  - On software's <u>official website</u>, look for "Conda".
  - E.g., PyTorch, Spyder, CudaToolKit
- Tier 2: Trustworthy channels

| Name                                          | Notes                                                            |  |
|-----------------------------------------------|------------------------------------------------------------------|--|
| default / anaconda                            | Default channel, officially managed by Conda                     |  |
| conda-forge                                   | Community supported, but rule-enforced and generally trustworthy |  |
| bioconda                                      | Community supported for bioinformatics                           |  |
| nvidia / cuda • Nvidia official channel       |                                                                  |  |
| <pre>pytorch • Pytorch official channel</pre> |                                                                  |  |
| intel                                         | Intel official channel                                           |  |
|                                               |                                                                  |  |

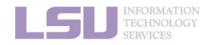

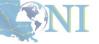

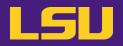

Default Conda path

|              | System-wide Python modules | Customized Conda     |
|--------------|----------------------------|----------------------|
| Environments | /home/\$USER/.conda/envs/  | /path/to/conda/envs/ |
| Cache        | /work/\$USER/.conda/pkgs/  | /path/to/conda/pkgs/ |

| [jasonli3@smic1 ~]\$ bal | ance    |                |
|--------------------------|---------|----------------|
| User filesystem quotas   |         | 3 (uid 15827): |
| Filesystem               | MB used | MB quota       |
| /home                    | 950     | 10000          |
| /work /project           | 329639  | 0 6            |
| Storage allocation       | MB used | MB quota       |

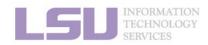

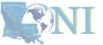

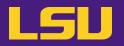

### a) Method 1: Command lines

| <pre>\$ conda configadd envs_dirs /path/to/envs</pre> |                                 |
|-------------------------------------------------------|---------------------------------|
|                                                       | Add path to environments        |
| <pre>\$ conda configadd pkgs_dirs /path/to/pkgs</pre> |                                 |
|                                                       | Add path to downloaded packages |

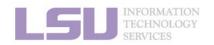

[1] https://docs.conda.io/projects/conda/en/latest/commands/config.html

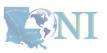

1. Why Conda?

2. Basic Usage

## 2) Change Conda path

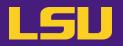

b) Method 2: Configuration file

– Use any text editor to open: ~/.condarc

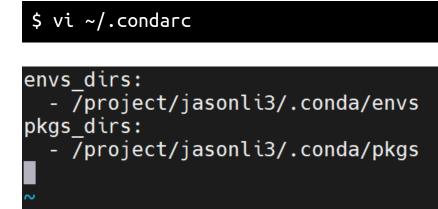

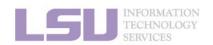

[1] https://docs.conda.io/projects/conda/en/latest/commands/config.html

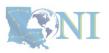

1. Why Conda?

2. Basic Usage

## 2) Change Conda path

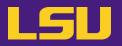

### c) Places to store your virtual environments:

| Location | Pros                                                                                                    | Cons                                                                                 |
|----------|----------------------------------------------------------------------------------------------------|--------------------------------------------------------------------------------------|
| /home    | <ul><li>All users have access</li><li>No expiration date</li><li>Backed up</li></ul>                                         | <ul> <li>Limited quota (10 GB)</li> </ul>                                            |
| /project | <ul> <li>Larger quota ( x 100 GB )</li> <li>Valid for one year &amp; renewable</li> <li>Can be shared among group</li> </ul> | <ul> <li>Not all users have access<br/>(PI must apply for /project drive)</li> </ul> |
| /work    | <ul><li>All users have access</li><li>No quota limit</li></ul>                                                               | <ul> <li>Files are subject to purge!</li> </ul>                                      |

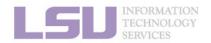

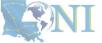

## 2) Change Conda path

1. Why Conda?

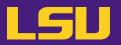

### c) Places to store your virtual environments:

| Location | Pros                                                                                                    | Cons                                                                                 |
|----------|----------------------------------------------------------------------------------------------------|--------------------------------------------------------------------------------------|
| /home    | <ul> <li>All users have access</li> <li>No expiration date</li> <li>Backed up</li> </ul>                                     | <ul> <li>Limited quota (10 GB)</li> </ul>                                            |
| /project | <ul> <li>Larger quota ( x 100 GB )</li> <li>Valid for one year &amp; renewable</li> <li>Can be shared among group</li> </ul> | <ul> <li>Not all users have access<br/>(PI must apply for /project drive)</li> </ul> |
| /work    | <ul><li>All users have access</li><li>No quota limit</li></ul>                                                               | <ul> <li>Files are subject to purge!</li> </ul>                                      |

2. Basic Usage

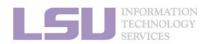

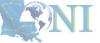

## 3) Share virtual environment

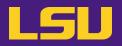

• Scenario:

– I made a huge effort to install an extensive collection of software packages for our group's research needs. I don't want to do it all over again for everyone in our group. Is it possible to just share the virtual environment with them?

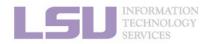

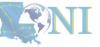

### • Solution:

### a) PI:

- Apply for a storage allocation (a.k.a. /project, if hasn't)
- Add User 1 (sharing) and User 2 (shared) to /project

#### b) User 1 (sharing):

- Set up envs\_dirs to create a virtual environment in a /project location
- Install software in the virtual environment

### c) User 2 (shared):

- Set up envs\_dirs to create a virtual environment in the same /project location

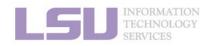

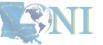

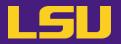

• Scenario:

- I have been using LSU HPC cluster. But now I want to switch to LONI and run the exactly same software. How can I do that?
- I am leaving my current position. But I may continue doing similar research. How can I replicate my environment to a different HPC system in a different institute?

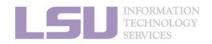

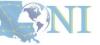

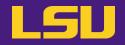

Solution

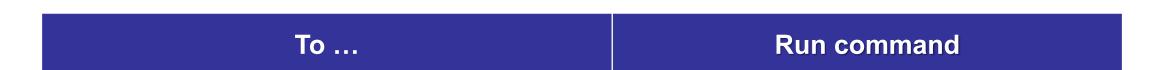

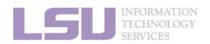

[1] https://conda.io/projects/conda/en/latest/user-guide/tasks/manage-environments.html

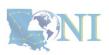

1. Why Conda?

2. Basic Usage

## 4) Migrate / clone virtual environment

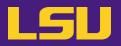

Solution

|                                         | name: spyder<br>channels:<br>- defaults<br>dependencies:                                                                                                    |
|-----------------------------------------|----------------------------------------------------------------------------------------------------|
| То                                      | <pre>libgcc_mutex=0.1=mainopenmp_mutex=5.1=1_gnu - arrow=1.2.3=py310h06a4308_1 - arrow=1.2.44_2_su240h06s_4200_0</pre>                                        |
| Export virtual environment recipe to fi | <ul> <li>astroid=2.14.2=py310h06a4308_0</li> <li>attrs=22.1.0=py310h06a4308_0</li> <li>babel=2.11.0=py310h06a4308_0</li> </ul>                                |
|                                         | <pre>- beautifulsoup4=4.11.1=py310h06a4308_0 - black=22.6.0=py310h06a4308_0 - blas=1.0=mkl - bottleneck=1.3.5=py310ha9d4c09_0 - brotli=1.0.9=b5eee18b_7</pre> |

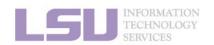

[1] https://conda.io/projects/conda/en/latest/user-guide/tasks/manage-environments.html

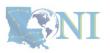

1. Why Conda?

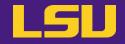

Solution

| То                                        | Run command                   |
|-------------------------------------------|-------------------------------|
| Export virtual environment recipe to file | conda env export > myenv.yml  |
| Create a virtual environment from file    | conda env create -f myenv.yml |

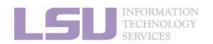

[1] https://conda.io/projects/conda/en/latest/user-guide/tasks/manage-environments.html

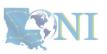

1. Why Conda?

#### LSU HPC (SMIC / SuperMike 3) LSU HPC OnDemand Apps Files Jobs Clusters Interactive Apps Files Apps Apps A ? - 💄 HPC FORMANCE OnDemand provides an integrated, single access point for all of your HPC resources. Pinned Apps A featured subset of all available apps Interactive Apps jupyter RStudio Server Cellranger(beta) Jupyter Notebook/Lab System Installed App System Installed App System Installed App Message of the Day

#### Welcome to the LSU HPC OnDemand portal!

With the OnDemand web portal, you can:

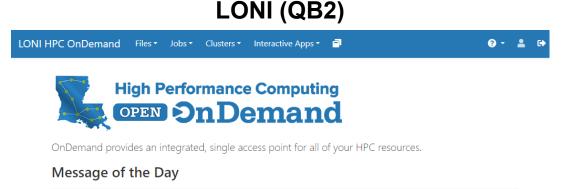

#### Welcome to the LONI HPC OnDemand portal!

With the OnDemand web portal, you can:

- · Manage, download and upload files to the HPC systems (click links in the "Files" on the top of this page)
- Check allocation balances
- Check disk usage and guotas
- Check job status
- Submit jobs using templates
- Access HPC systems via a terminal
- · Run interactive apps such as Jupyter Notebook/Lab and Rstudio (click links in the "Interactive Apps" on the top of this page)

#### Getting started

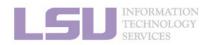

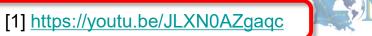

### 1. Why Conda?

#### 2. Basic Usage

| 🂭 File Edit View Run Kernel Tabs Se                                                                                                    | ettings Help                                                                                   |                                         |
|----------------------------------------------------------------------------------------------------|------------------------------------------------------------------------------------------------|-----------------------------------------|
| 🖿 🕂 🗈 🛨 C 🗹                                                                                                    | Launcher                                                                                       | °¢                                      |
| Filter files by name     Q       Image: A state of the state of the state       | Notebook                                                                                       | *                                       |
| NameLast Modified• Image: Image: Ima | 4                                                                                              |                                         |
|                                                                                                    | [System Module] [Conda VE] [Conda VE]<br>Python 3.9.7 .conda-jax .conda-spyder                 | [Container] JAX                         |
|                                                                                                    | Image: Container<br>PyTorchImage: Container<br>TensorflowImage: Container<br>System Module<br> | [System Module]<br>Python 3.8.8         |
|                                                                                                    | >_ Console                                                                                     |                                         |
| Simple 0 <b>s_</b> 0 🏟                                                                                                    |                                                                                                | Launcher                                |
| INFORMATION<br>TECHNOLOGY<br>SERVICES                                                                                                    |                                                                                                | [1] <u>https://youtu.be/JLXN0AZgaqc</u> |
| 1. Why Conda?                                                                                                    | 2. Basic Usage                                                                                 | 3. Advanced Tips                        |

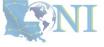

LSU

1. Why Conda?

| $\odot$                              | File Edit Vi    | iew Run                | Kernel Tabs               | Settings He | elp                             |                          |                             |                        |                          |
|--------------------------------------|-----------------|------------------------|---------------------------|-------------|---------------------------------|--------------------------|-----------------------------|------------------------|--------------------------|
| -                                    | +               | to ±                   | G                         | 🖾 Launcher  |                                 |                          |                             |                        | °0                       |
| 0                                    | Filter files by |                        | Q                         |             | Notebook                        |                          |                             |                        | *                        |
| =                                    | Name 🔺          |                        | ast Modified              |             | _                               | 9                        | 9                           |                        |                          |
| *                                    | • 🗖 test.ipynb  |                        | 18 days ago<br>months ago |             | [System Module]<br>Python 3.9.7 | [Conda VE]<br>.conda-jax | [Conda VE]<br>.conda-spyder | [Container] JAX        |                          |
|                                      | Simple          | 0 <b>5_</b> 0 <b>{</b> | <u>ت</u>                  |             | PyTorch       >_       Console  | Tensorflow               | Python 2.7.15               | Python 3.8.8           | Launcher                 |
| LGU INFORMAT<br>TECHNOLO<br>SERVICES | ION<br>DGY      |                        |                           |             |                                 |                          |                             | [1] <u>https://you</u> | <u>tu.be/JLXN0AZgaqc</u> |

2. Basic Usage

3. Advanced Tips

LSU

1. Why Conda?

| $\mathbf{\tilde{O}}$                  | File Edit View                     | Run Kernel Tabs                              | Settings H | elp                             |                           |                                  |                                 |                   |
|---------------------------------------|------------------------------------|----------------------------------------------|------------|---------------------------------|---------------------------|----------------------------------|---------------------------------|-------------------|
| -                                     | + 🗈                                | ± C                                          | 🖾 Launcher |                                 |                           |                                  |                                 | ° <b>0</b>        |
| 0                                     | Filter files by nar                |                                              |            | Notebook                        |                           |                                  |                                 | <b>*</b>          |
| ≡                                     | Name    Vame   test.ipynb  test.py | Last Modified<br>18 days ago<br>2 months ago |            | 2                               | ę                         | ę                                | <b>_</b>                        |                   |
| *                                     | • test.py                          | 2 months ago                                 |            | [System Module]<br>Python 3.9.7 | [Conda VE]<br>.conda-jax  | [Conda VE]<br>.conda-spyder      | [Container] JAX                 |                   |
|                                       |                                    |                                              |            | Ú                               | 1                         | ę                                | ę                               |                   |
|                                       |                                    |                                              |            | [Container]<br>PyTorch          | [Container]<br>Tensorflow | [System Module]<br>Python 2.7.15 | [System Module]<br>Python 3.8.8 |                   |
|                                       |                                    |                                              |            | >_ Console                      |                           |                                  |                                 | -                 |
|                                       | Simple 👥 0 🛛                       | s_ 0 🤨                                       |            |                                 |                           |                                  |                                 | Launcher          |
| LGU INFORMATI<br>TECHNOLO<br>SERVICES | TON<br>DGY                         |                                              |            |                                 |                           |                                  | [1] <u>https://you</u>          | tu.be/JLXN0AZgaqc |

2. Basic Usage

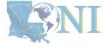

3. Advanced Tips

LSU

• How to:

**Step 1**: ssh to the cluster you want to use

| LSU HPC             | LONI |
|---------------------|------|
| SMIC / Super Mike 3 | QB2  |

Step 2: Activate the virtual environment you want to use in Jupyter

\$ source activate ENVIRONMENT

Step 3: Install ipykernel

1. Why Conda?

| \$ conda install ipykernel | <pre># Either use this</pre> |
|----------------------------|------------------------------|
| \$ pip install ipkykernel  | # Or use this                |

Step 4: Start a Jupyter session in Open OnDemand, and choose the environment in kernel

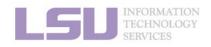

[1] <u>https://youtu.be/JLXN0AZgaqc</u>

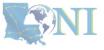

2. Basic Usage

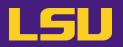

### • Scenario

- I need software packages other than Python (R / Perl / Lua / ...)
- I need a different version than the system modules
- I am using the system's R module, but having trouble installing some packages (e.g., rgdal)

```
> install.packages("rgdal")
Warning in install.packages("rgdal") :
    'lib = "/home/packages/r/4.1.2/5k5jengl/rlib/R/library"' is not writable
configure: error: gdal-config not found or not executable.
ERROR: configuration failed for package 'rgdal'
* removing '/home/jasonli3/R/x86_64-pc-linux-gnu-library/4.1/rgdal'
The downloaded source packages are in
    '/tmp/Rtmpd2csho/downloaded_packages'
Warning message:
In install.packages("rgdal") :
    install.packages("rgdal") :
    install.packages("rgdal") :
    install.ation of package 'rgdal' had non-zero exit status
```

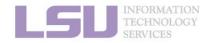

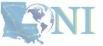

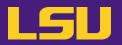

ANI

Solutions

### Many non-python packages are managed by Conda too!

| To install   |        | Run command                            |  |
|--------------|--------|----------------------------------------|--|
|              | R      | conda install R                        |  |
| Languages    | Perl   | conda install perl                     |  |
|              | Julia  | conda install julia -c conda-forge     |  |
|              | hdf5   | conda install hdf5                     |  |
| Dependencies | netcdf | conda install libnetcdf -c conda-forge |  |
|              | FFTW   | conda install fftw                     |  |
|              |        |                                        |  |

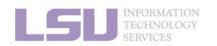

2. Basic Usage

1. Why Conda?

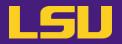

- One more cool thing...
  - You can use language specific package management tools

| Language | ΤοοΙ             |
|----------|------------------|
| Python   | рір              |
| R        | install.packages |
| Perl     | cpan             |
| Julia    | Pkg              |

2. Basic Usage

- Packages will be **isolated** in the virtual environment

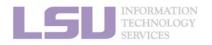

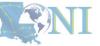

# 6) More than Python

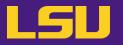

• E.g., Use Conda to solve your R issue

- Use system's R module:

1. Why Conda?

\$ module load r
\$ R
> install.packages("rgdal") → Will fail!

### - Use Conda:

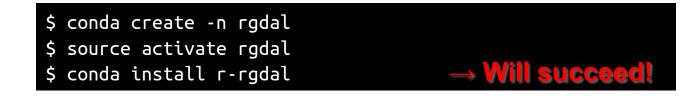

2. Basic Usage

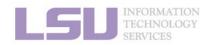

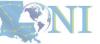

# 7) Troubleshooting

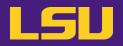

### a) Conflict with system module

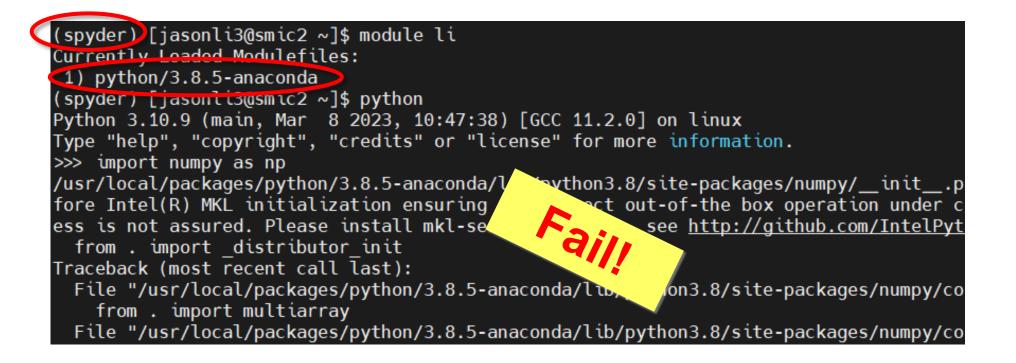

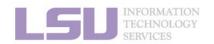

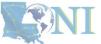

#### 1. Why Conda?

#### 2. Basic Usage

# 7) Troubleshooting

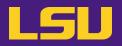

a) Conflict with system module

1. Why Conda?

- Rule of thumb:

### Do **NOT** load system module if you are using your own installation!

2. Basic Usage

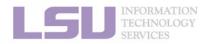

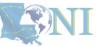

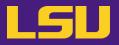

b) What if I made a mess?

– I mixed conda / pip back and forth, and broke the environment...

> It may be easier to create a new virtual environment and start fresh...

2. Basic Usage

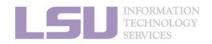

1. Why Conda?

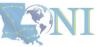

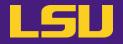

# Conclusion

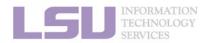

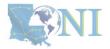

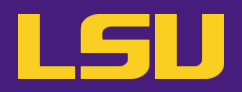

### To install ...

\$ conda create ...

\$ source activate ...

\$ conda install …

#### To use ...

\$ source activate ...

\$ # Do whatever you need to do with the packages

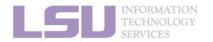

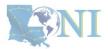

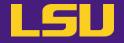

# Next week in our miniseries

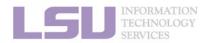

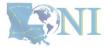

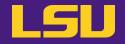

# Magic Tools to Install / Manage Software

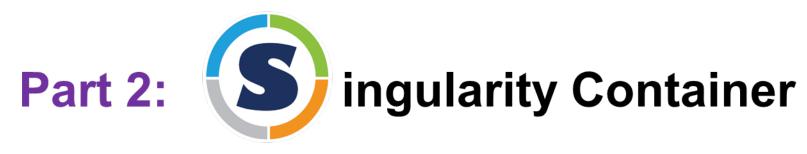

### Jason Li

HPC User Services LSU HPC / LONI sys-help@loni.org

Louisiana State University, Baton Rouge Nov 1, 2023

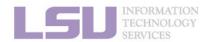

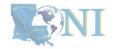

# **Conda vs Singularity**

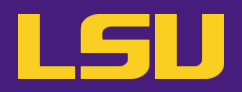

|                                       | Conda / Virtual Environments            | Singularity / Containers                                |  |
|---------------------------------------|-----------------------------------------|---------------------------------------------------------|--|
| Availability                          | All users                               | All users, but may need additional things               |  |
| Functionality                         | Good (usually)                          | Better (more likely to work)                            |  |
| Self-contained                        | Yes                                     | Yes                                                     |  |
| Isolation                             | Yes (but still accessible from outside) | Perfect                                                 |  |
| Editability                           | Yes                                     | No (image file itself) /<br>Yes (a detour with sandbox) |  |
| Disk usage                            | Large                                   | Smaller                                                 |  |
| Portability                           | Possible (with .yml file)               | Great (copy-paste one file)                             |  |
| Security                              | Fair                                    | Good                                                    |  |
| Ease of use                           | Good                                    | May require more effort                                 |  |
| INFORMATION<br>TECHNOLOGY<br>SERVICES |                                         |                                                         |  |

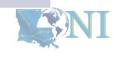

# **Conda vs Singularity**

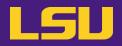

|          | Conda / Virtual Environments                                                                                                    | Singularity / Containers                                                                                                    |
|----------|----------------------------------------------------------------------------------------------------|----------------------------------------------------------------------------------------------------|
| Good for | <ul> <li>Less hassle (usually?) to create and install software from scratch</li> <li>If you need to frequently make modifications</li> <li>If you need to access files from outside of the environment (e.g., compiling a code that uses some files in the virtual environment as dependencies)</li> </ul> | <ul> <li>Less hassle if the developer releases a working container</li> <li>If you don't or don't want to make changes after it is created</li> <li>Portability</li> <li>Reduce disk usage</li> <li>Your system admins yelled at you about security risk</li> </ul> |

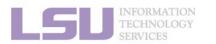

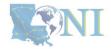

### **Contact us**

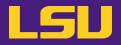

### Contact user services

- Email Help Ticket: <u>sys-help@loni.org</u>
- Telephone Help Desk: +1 (225) 578-0900

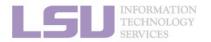

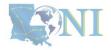